# **2023** 年臺灣國際科學展覽會 優勝作品專輯

- 作品編號 **190026**
- 參展科別 電腦科學與資訊工程
- 作品名稱 **Predict the precise time that the sunset cloud appeared.**
- 得獎獎項

- 就讀學校 高雄市立高雄高級中學
- 指導教師 盧政良、李麗偵
- 作者姓名 莊博丞、邱律銘、許祐嘉

## 關鍵詞 晚霞、雲層、爬蟲

作者簡介

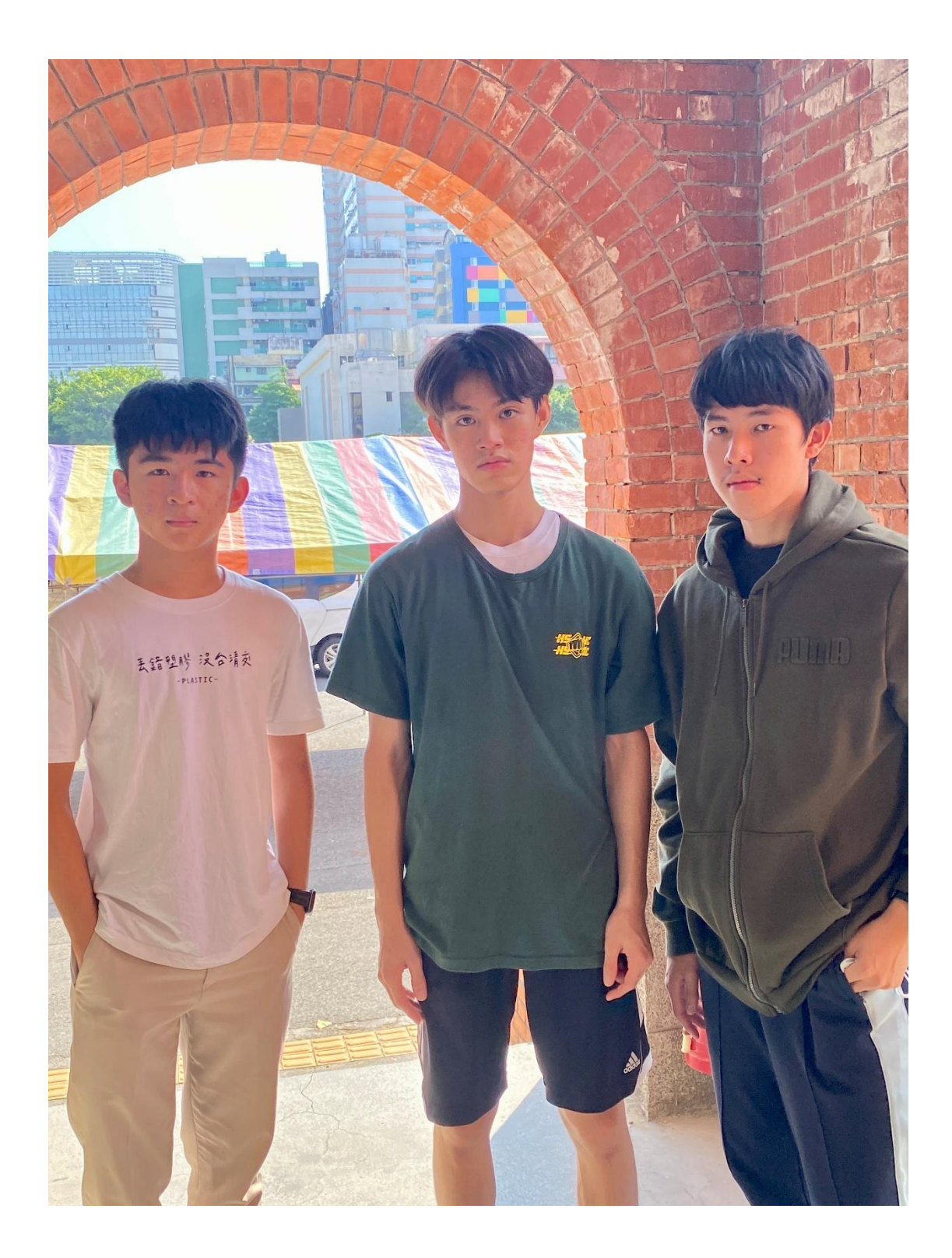

## **Abstract**

Sunset cloud is one of the amazing natural phenomena on Earth. There is a huge economic chance hidden in the back. Therefore, we want to create a system to Predict the accurate time that the sunset cloud appeared, in order to help the tourism industry in Taiwan.

In this study, a computational model will be proposed using Cauchy's equation, theorems related to refraction and reflection, and other auxiliary formulas contributed by the research paper. For the automation part, including temperature, pressure, and humidity, we use the government's open data platform and satellite open data for static web crawling. For the cloud height, we use dynamic web crawlers to crawl relevant data from AccuWeather website for calculation. We calculate the crawled data and the proposed model in a 15 minute interval to provide users with an accurate time to watch the sunset clouds.

By using this model and the results of the crawler's data acquisition calculations, we can obtain prediction results with nearly 90% accuracy. Therefore, we are able to provide users with the accurate time of the sunset clouds appeared.

# **摘要**

雲彩是其中一個在世界上最奇妙的自然現象。在其中也隱藏著巨大的觀光經濟 利益。因此,我們想要建立一個系統以預測晚霞雲彩出現的時間,以幫助台灣的觀光 業。

本研究將藉由柯西公式、折射反射相關定理以及其他由論文貢獻的輔助公式提 出一個計算模型,以計算預測晚霞雲彩出現的時間以及光的路徑。自動化的部分,包 含溫度、壓力以及濕度,我們藉由政府的公開資料平台以及衛星公開資料進行靜態網 頁爬蟲抓取。雲層高度我們則是透過動態網頁爬蟲,逐一從 AccuWeather 公開網站上 爬取相關資料以利計算。我們將爬取的資料以及所提出的模型計算後以 15 分鐘作爲一 個區隔,提供使用者準確的時間觀賞雲彩。

透過此模型以及爬蟲擷取資料計算得到的結果,我們可以得到接近 90%準確率 的預測結果。因此,我們能夠準確地為用戶提供正確日落雲彩出現的時間。

1

# **1. Introduction**

### **1.1 Motivation**

Taiwan is the most beautiful island in the world. Sunset cloud is also one of the most amazing phenomena taking place in Taiwan. Many tourists often search for a place in Taiwan to look for the beautiful sunset cloud including dating, family trip or even proposal. There is a huge economic chance hidden in the back. Based on the above reasons, we start to think of **how to help tourists watch the sunset cloud more conveniently and can also help the tourism industry which the pandemic had a huge impact on**. Therefore, we want to build a system to predict the accurate time that the sunset cloud would appear and can also predict whether the sunset cloud would appear. It could not only help tourists to choose the correct time and date to watch the phenomenon but also bring crowds to the merchant around the tourist attractions.

### **1.2 How the sunset cloud appears?**

First, we have to know how the sunset cloud appeared. The light from the sun is scattered during traveling through the atmosphere, and the light with a longer wavelength, usually red light, has a greater refraction angle. Therefore, the different wavelengths of light will reflect from the different horizontal levels of the color cloud, which makes the color different. Here comes the picture (Picture 1-1) illustrating it. From the daily observation, we notice that color cloud usually appears after rain or typhoon, especially with highly water vapor pressure.

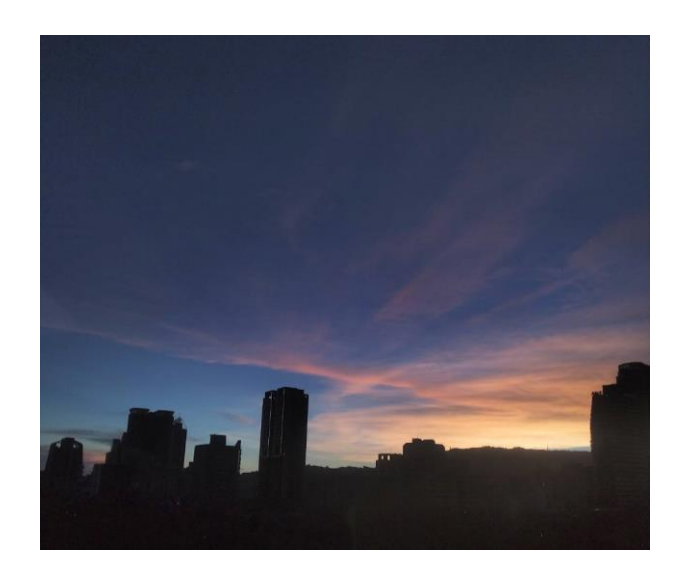

The picture above (Picture 1-1) is the sunset with some colorful clouds but without rich water vapor. The reason this scenery appears that we think is because of the height of the cloud, making the light can have enough scattered before being reflected.

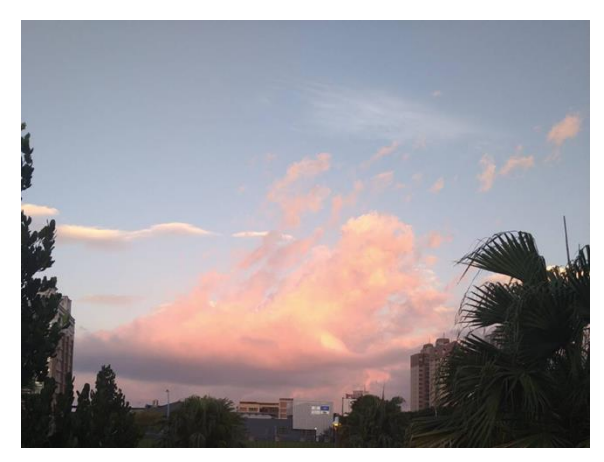

▲Picture 1-2

The picture above (Picture 1-2), in contrast, is of the rich water vapor in the atmosphere. Therefore, a multi-color cloud could be created even if in a low-level atmosphere. This kind of cloud is cumulonimbus, which usually appears in the low-level atmosphere. Note: this is pictured at 8/23, 18:30.

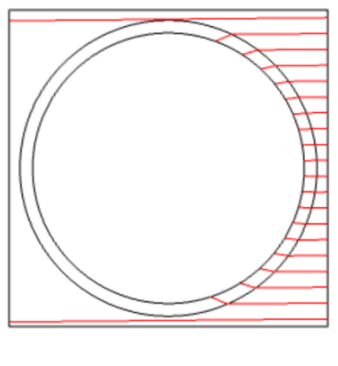

▲Picture 1-3

In the illustration (Picture 1-3) above, we can see the different positions on the Earth, which symbolize the different time of the day, and has a different light route, the red line. The different light routes are caused by the different refraction in the atmosphere. However, different refraction phenomena are not only due to the different time, but also the different atmosphere variants, such as air pressure, air temperature, humidity, and so on. Fortunately, we got access to the Formosa No.7 satellite, which contained the data we need, including the air pressure and temperature.

# **2 Theory**

The theories we used can be categorized with light refraction, which both scatter and refraction are caused by the refraction index. Therefore, we use the following equation (Equation 1):

$$
N_n \times \sin \theta_n = N_{n+1} \times \sin \theta_{n+1}
$$

$$
N_1 sin \theta_1 = N_2 sin \theta_2
$$

▲Equation 1

where  $N_n$  is the current medium (level) refraction index and  $\theta_n$  is the incident angle. Similarly, n+1 is the next medium (level). The equation is given by Fundamentals of Optics [4]. And the below are some detailed descriptions.

## **2.1 Light refraction and scatter**

Light would refract through different media. However, different air densities or air molecules can be considered to be different medium, too. Therefore, the light refract in the atmosphere is the multi-scattering. Hence, we have to use integration to calculate it, which you can see it at equation 3. Besides, the density of atmosphere is an exponential distribution.

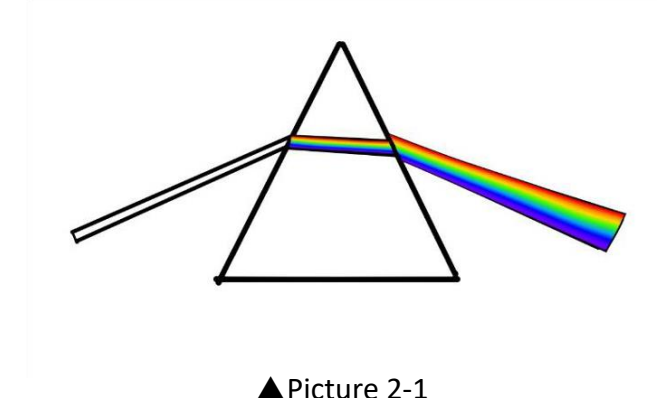

If the sunlight beam going through the triangle glass, it will produce a rainbowlike light phase, which is called scatter, and it is caused by the different wavelength. Or just like picture 2-1.

## **2.2 Refraction index**

Since the atmosphere refraction index would be majority affected by the wavelength, our purpose as well, we use Cauchy Equation [3] to calculate our

refraction index to decrease the miscalculation between different wavelengths. And the below is the Cauchy Equation (Equation 2):

$$
n_{air}(\lambda, T, \nu, p) \approx 1 + \left(\frac{77.6 \cdot 10^{-6}}{T}\right) \left(1 + \frac{7.52 \cdot 10^{-3}}{\lambda^2}\right) \left(p + \frac{4810 \cdot \nu}{T}\right)
$$
  
Equation 2

where  $\lambda$  is wavelength (µm), using 700 nm or 0.7 µm as red-light wavelength, T is temperature (Kelvin),  $p$  is air pressure (mbar), and  $v$  is the pressure of water vapor (mbar). However, we couldn't get the  $\nu$  directly, so we use the below equation [5]:

$$
v = \frac{-1}{pg} \int_{p_1}^{p_2} M_p \, dp
$$
  
Equation 3

where  $v$  is precipitable water vapor (cm),  $g$  is the acceleration due to the earth's gravity (986.665  $cm/sec^2$  ),  $\rho$  is the density of liquid water (  $g\cdot cm^{-3}$  ),  $p$  is the atmospheric pressure along altitude ( $mbar$ ),  $P_1$  and  $P_2$  are the atmospheric pressure at the surface and the top of the atmosphere respectively.  $M_p$  is mixing ratio at the pressure level,  $p$ . The integration is from the surface at  $P_1$  up to the pressure designated by  $P_2$  which depends on the final altitude reached by the radiosonde observation.  $M_p$  can be calculated by below (Equation 4):

$$
Mp = \frac{0.622e}{p - e} \tag{4}
$$

#### ▲Equation 4

where  $e$  is the actual vapor pressure ( $mbar$ ). The actual vapor pressure is obtained as the product of the saturated vapor pressure  $(e_s)$  and the relative humidity (RH) at pressure  $p$ , or as the equation (Equation 5) below:

$$
e = \frac{RH \cdot e_x}{100}
$$
 (5)  
Equation 5

The saturated vapor pressure value depends only on the air temperature  $T$  in degree Celsius. The saturated vapor pressure (in  $mbar$ ) is calculated according to below(Equation 6) :

$$
e_x = 6.112 \cdot \exp\left(\frac{17.67 \cdot T}{T + 243.5}\right)
$$
\n
$$
\triangle \text{Equation 6}
$$
\n(6)

After using the equation mentioned earlier, we can use the refraction index we calculated to simulate the routes in different light wavelengths, temperature, air pressure and humidity. See **(2.6) Simulation** for more details.

## **2.3 The relation between time and solar altitude**

To compute solar altitude angle, we need the observer's latitude, time, and date of the year. After accessing the mentioned variants, we can compute the solar altitude angle by the following formula (Equation 7) [6]:

$$
\theta = \sin^{-1}(\sin \delta \sin \phi + \cos \delta \cos \phi \cos \omega) \tag{7}
$$

#### ▲Equation 7

where  $\delta$  is the declination angle,  $\varphi$  is the latitude angle, and  $\omega$  is the hour angle.

The declination angle changing depends on seasons, due to the earth's revolution. It is the angle between the latitude of direct sunlight and the earth's equator. The northern latitude to the earth's equator is positive, and the opposite is negative. If the axis of the earth were not askew, the declination angle would not exist (the following picture). The declination angle depends on the date of the year(d) used in the following formula, not related to the observer's location. For instance, d=1 means 1 of January.

$$
\delta = -0.40928 \cos\left(\frac{2\pi}{365(d+10)}\right)
$$
\n(8)

\nEquation 8

Declination angle can transform the local solar time into sun's moving angle,

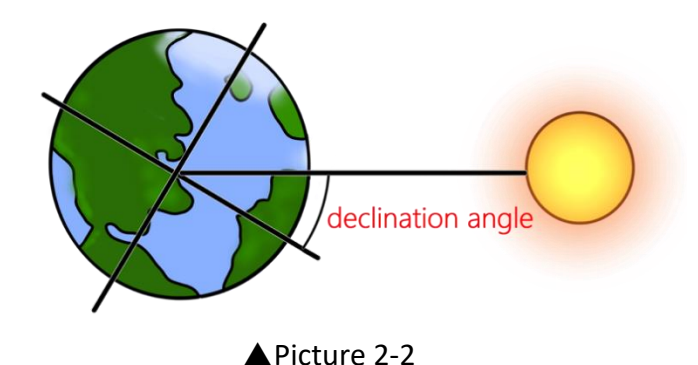

noted that sun travel 2π/24 rad. per hour. In the midday, declination angle is zero and therefore it can be calculated easily through the below equation, which t is the local

time.

$$
\omega = \frac{\pi}{12}(t - 12)
$$
\n
$$
\triangle
$$
Equation 9

By the above formulas, we could easily compute with Python, and draw the data as a linear graph. The following picture (Picture 2-3) is a linear graph when the observer is in  $23.5^\circ N$ .

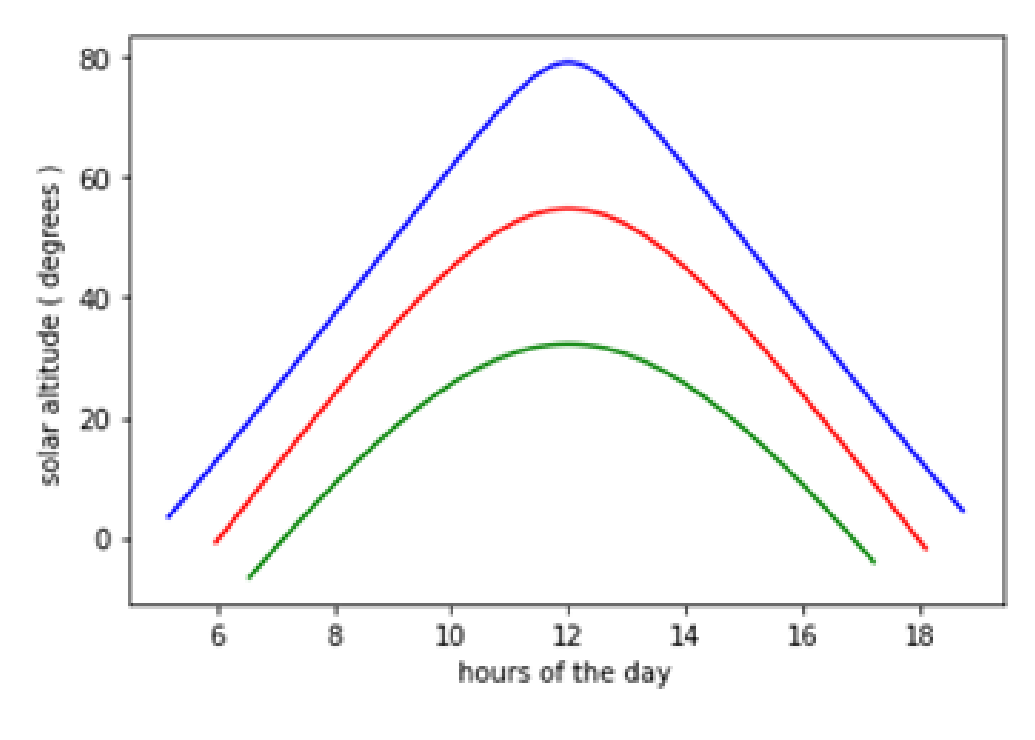

▲Picture 2-3

Where the horizontal axis is time of the day (hours), and the vertical axis is solar altitude angle computed by the above formulas (degrees). The blue line is the day of summer solstice; the rea one is the day of spring equinox; the green one is the day of winter solstice.

# **3. Approach**

## **3.1 Panoply**

In this research, we use a lot of data obtained from satellites or other open data platforms. These data were usually stored in some unfamiliar type, including NetCDF, HDF, and GRIB. Although these types can be read into Python, we should understand the framework of the data before coding. [Panoply](https://www.giss.nasa.gov/tools/panoply/) is the best application released by NASA for data preprocessing in this situation. It can read several data types, including most of the open data in astronomy and meteorology. Panoply is able to turn single data not only into plots but also export into CSV. [8]

| 800                                                                                            |                          | Panoply - Sources                                                          |           |
|------------------------------------------------------------------------------------------------|--------------------------|----------------------------------------------------------------------------|-----------|
| 9ê<br>G<br>Create Plot Combine Plot<br>Open<br><b>Bookmarks</b><br><b>Datasets</b><br>Catalogs |                          | Remove<br><b>Remove All</b>                                                | Hide Info |
| Name<br>Long Name                                                                              | Type                     |                                                                            |           |
| 2 2016001010013_5147 2016001010013_51479_CS_M                                                  | <b>Local File</b>        | <b>Group "Data Fields"</b>                                                 |           |
| <b>E</b> MODIS-AUX<br><b>MODIS-AUX</b>                                                         | $\overline{\phantom{a}}$ |                                                                            |           |
| <b>V C</b> Data Fields<br>Data Fields                                                          |                          | In file "2016001010013_51479_CS_MODIS-AUX_GRANULE_P_R05_E06_F00.hdf"       |           |
| Cloud Mask<br>Cloud Mask                                                                       | 2D                       |                                                                            |           |
| EV_1KM_Emis EV 1KM Emissive                                                                    | 2D                       | Group full name: MODIS-AUX/Data Fields                                     |           |
| C EV_1KM_Emis EV_1KM Emissive rad offsets                                                      | 2D                       | dimensions:                                                                |           |
| EV_1KM_Emis EV_1KM Emissive rad scales                                                         | 2D                       | Byte_Segment = $6$ ;                                                       |           |
| EV_1KM_Emis EV_1KM Emissive scaling factor                                                     | 2D                       | $Band 500M = 5:$                                                           |           |
| EV_1KM_Emis EV 1KM Emissive spec uncert                                                        | 2D                       | Band $1KM$ RefSB = 4;                                                      |           |
| EV_1KM_Emis EV 1KM Emissive Uncert Indexes                                                     | 2D                       | Band 1KM Emissive = $11$ ;                                                 |           |
| C EV_1KM_RefSB EV 1KM RefSB                                                                    | 2D                       | $Band 250M = 2$ ;                                                          |           |
| EV_1KM_RefS EV 1KM RefSB rad offsets                                                           | 2 <sub>D</sub>           | $mod$ granules = 23;                                                       |           |
| C EV 1KM RefS EV 1KM RefSB rad scales                                                          | 2D                       | variables:                                                                 |           |
| EV_1KM_RefS EV_1KM_RefSB_ref offsets                                                           | 2D                       | byte MODIS_granule_index(nray=37081, mod_1km=15);                          |           |
| EV_1KM_RefS EV_1KM_RefSB_ref_scales                                                            | 2 <sub>D</sub>           | short MODIS_pixel_index_along_track(nray=37081, mod_1km=15);               |           |
| EV_1KM_RefS EV_1KM_RefSB_scaling factor                                                        | 2 <sub>D</sub>           |                                                                            |           |
| EV_1KM_RefS EV 1KM RefSB spec uncert                                                           | 2D                       | short MODIS_pixel_index_across_track(nray=37081, mod_1km=15);              |           |
| EV_1KM_RefS EV 1KM RefSB Uncert Indexes                                                        | 2D                       |                                                                            |           |
| EV_250_RefSB EV 250 RefSB                                                                      | 2D                       | short Solar_zenith(nray=37081, mod_1km=15);                                |           |
| EV 250 RefSB EV 250 RefSB rad offsets                                                          | 2 <sub>D</sub>           |                                                                            |           |
| EV_250_RefSB EV 250 RefSB rad scales                                                           | 2D                       | short Solar_azimuth(nray=37081, mod_1km=15);                               |           |
| EV 250 RefSB EV 250 RefSB ref offsets                                                          | 2D                       | short Sensor_zenith(nray=37081, mod_1km=15);                               |           |
| EV_250_RefSB EV 250 RefSB ref scales                                                           | 2D                       |                                                                            |           |
| EV_250_RefSB EV 250 RefSB scaling factor                                                       | 2 <sub>D</sub>           | short Sensor_azimuth(nray=37081, mod_1km=15);                              |           |
| EV_250_RefSB EV 250 RefSB spec uncert                                                          | 2D                       |                                                                            |           |
| EV_250_RefSB EV 250 RefSB Uncert Indexes                                                       | 2 <sub>D</sub>           | byte Cloud_Mask(Byte_Segment=6, nray=37081, mod_1km=15);                   |           |
| C EV_500_RefSB EV 500 RefSB                                                                    | 2D                       |                                                                            |           |
| EV_500_RefSB EV 500 RefSB rad offsets                                                          | 2D                       | ushort EV_1KM_RefSB(Band_1KM_RefSB=4, nray=37081, mod_1km=15);             |           |
| EV_500_RefSB EV 500 RefSB rad scales                                                           | 2 <sub>D</sub>           |                                                                            |           |
| EV 500 RefSB EV 500 RefSB ref offsets                                                          | 2D                       | float EV_1KM_RefSB_ref_offsets(Band_1KM_RefSB=4, mod_granules=23);         |           |
| EV_500_RefSB EV_500 RefSB ref scales                                                           | 2D                       | float EV_1KM_RefSB_ref_scales(Band_1KM_RefSB=4, mod_granules=23);          |           |
| EV_500_RefSB EV 500 RefSB scaling factor                                                       | 2D                       |                                                                            |           |
| C EV_500_RefSB EV 500 RefSB spec uncert                                                        | 2D                       | float EV_1KM_RefSB_rad_offsets(Band_1KM_RefSB=4, mod_granules=23);         |           |
| EV_500_RefSB EV 500 RefSB Uncert Indexes                                                       | 2 <sub>D</sub>           |                                                                            |           |
| MODIS_granul MODIS granule index                                                               | 2D                       | float EV_1KM_RefSB_rad_scales(Band_1KM_RefSB=4, mod_granules=23);          |           |
| Show: All variables<br>Θ                                                                       |                          | ubute FV 1KM RefSR Uncert Indevec(Rand 1KM RefSR=4 nrav=37881 mod 1km=15): |           |

▲Picture 3-1 The interface of Panoply

### **3.2 Web Crawling**

In this research, in order to obtain all the data we need, we used a lot of web crawling skills with python. Each site has its own most suitable crawling method. Here are the differences between web crawling in different types of pages and the method we choose to deal with.

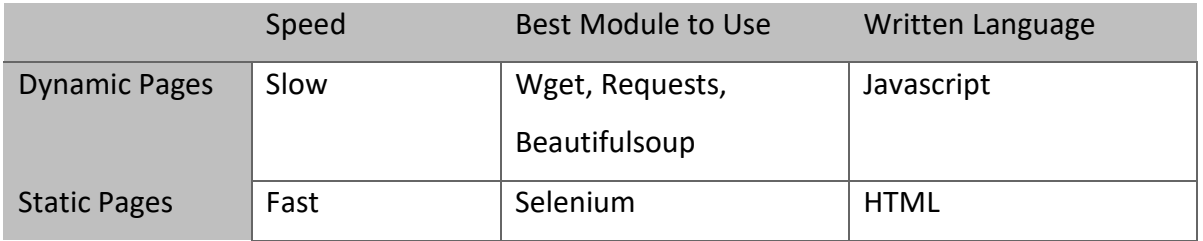

 $\triangle$  the differences between web crawling in different types of pages

In static pages, we use Requests and Beautifulsoup modules to get the contents of the websites. In the content we got, we could usually locate the information we need by its tag. Some websites provide the download link we need so that we could right download the data. However, some websites didn't provide the link we want. Instead, they provide some important information on their website. The information they provide could combine to become the download link we want. (See **3.4 Data Access – Pressure and Temperature**) After obtaining the download link, we could use Wget Module to download the file.

The same method isn't fit in dynamic pages. In dynamic pages, including Accuweather.com mentioned in **3.5 Data Access – Cloud Height**, we tend to use Selenium Module to crawl for the information. The way we crawl in dynamic pages is to simulate real users and copy the information on the website. Therefore, it is slow and heavy.

## **3.3 Data Access - Sunrise and Sunset Time**

The most important cause of the stunning colorful cloud is the light right from the sun. Therefore, it is important for us to know the time of sunrise and sunset.

#### **3.3.1 Data.gov.tw**

Data.gov.tw [9] is an online open data platform established by the Taiwanese government in order to release data to the public based on "The Freedom of Government Information Law". The platform provides multiple types of data, including CSV, XML, and JSON.

#### **3.3.2 Data access**

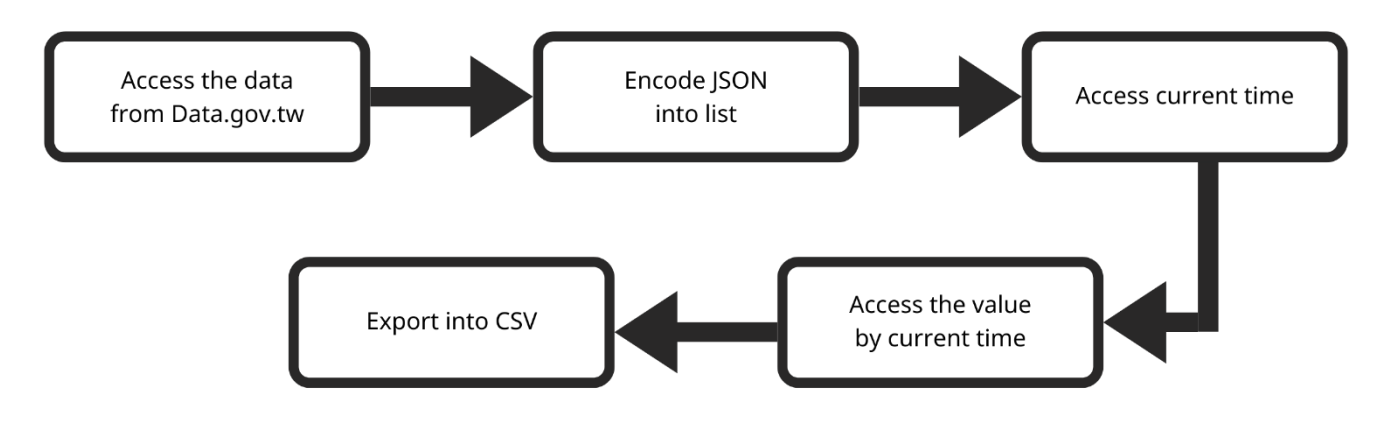

▲Picture 3-2 The process chart of accessing sunset and sunrise value

The platform provides a permanent link for users to download the latest data. After downloading the data in JSON from the link, we encode it into a dictionary in Python. In the dictionary, it is easy for us to access the current data by importing the current time with Time module. Due to the data which has already been sorted out in cities, we export the current data in CSV files. And below are the codes (Picture 2-5) and the results of accessing the time of sunrise and sunset (Picture 2-3,4).

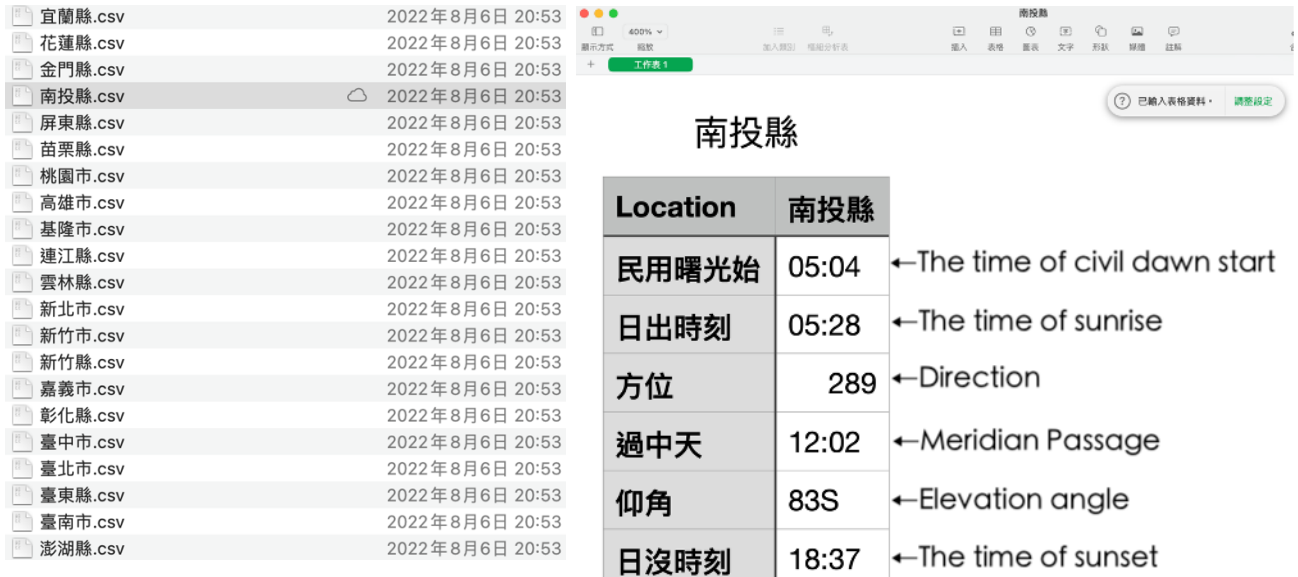

▲Picture 3-3,4 The result of accessing sunset and sunrise time

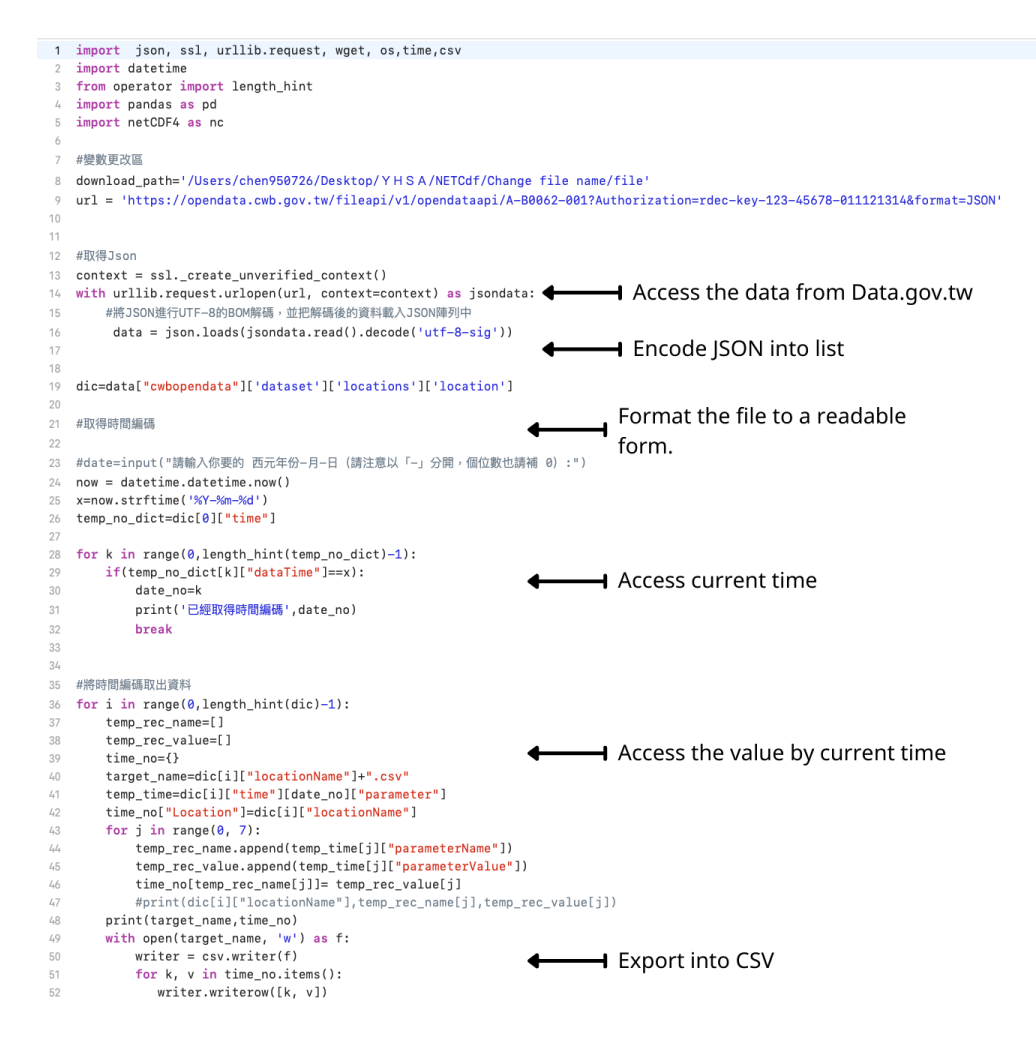

#### **▲Picture 3-5 The code of accessing sunset and sunrise time**

### **3.4 Data Access – Pressure and Temperature**

Based on the below paragraph **(3.4.1 FORMOSAT-7)**, we can access the data of current atmospheric pressure and temperature with Formosat-7. There are two different systems that we can access target data, including Formosat-7 TDPC, and Formosat-7 TROPS. After our discussion, Formosat-7 TDPC is our first choice, according to its stability and more advanced property.

The only way we can access the latest data is through its official download site. In this situation, we tend to use Python for our coding language, due to its rich module database, consisting of Wget, Request, and NetCDF4.

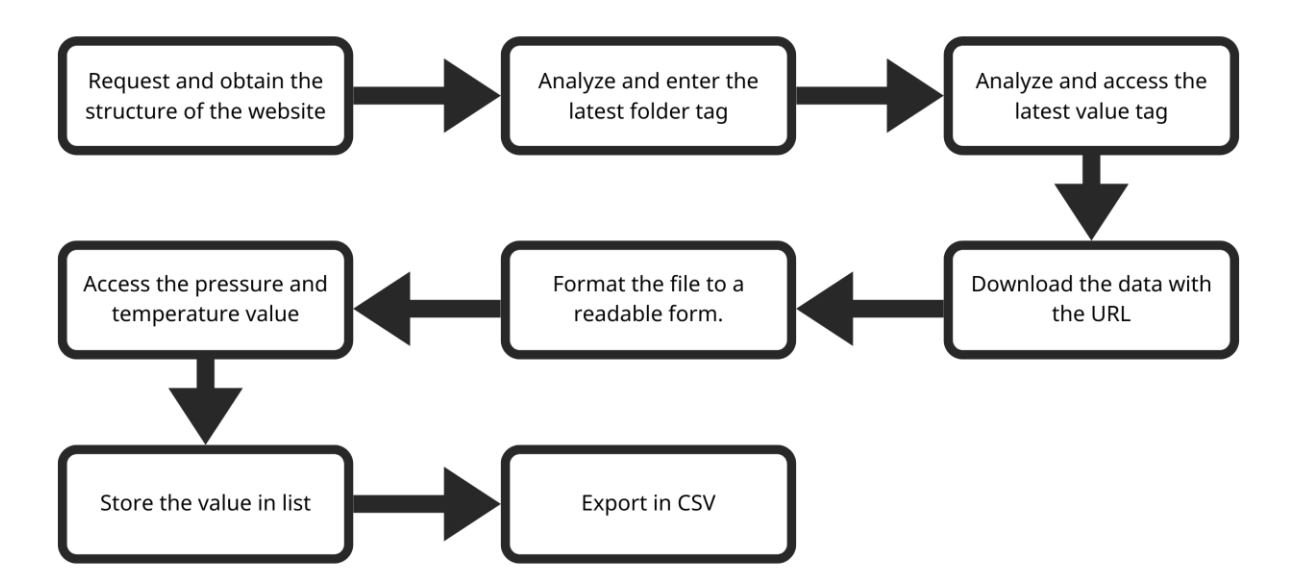

**▲Picture 3-6 The process chart of accessing pressure and pressure** 

#### **3.4.1 FORMOSAT-7**

The Formosat-7 [10] is a major international collaborative space program between Taiwan and the USA, aimed at creating a high-reliability meteorological satellite system. All six satellites of the Formosat-7 system orbit the Earth for about 97 minutes, and could provide about 4000 data per day between 50 degrees north and south latitudes. By measuring radio occultation signals, atmospheric parameters, including refractivity, dry pressure and temperature, humidity, and the electron concentration of the ionosphere can be derived. Users can approach the data from Taiwan Data Processing Center (https://tacc.cwb.gov.tw).

#### **3.4.2 Download the file**

**Base URL** https://tacc.cwb.gov.tw/data-service/fs7rt\_tdpc/level2/atmPrf/

Folder URL = Base URL + Folder Tag https://tacc.cwb.gov.tw/data-service/fs7rt\_tdpc/level2/atmPrf/2022.242/ Folder Tag Value URL = Folder URL + Value Tag https://tacc.cwb.gov.tw/data-service/fs7rt\_tdpc/level2/atmPrf/2022.242 /atmPrf\_C2E1.2022.242.00.03.G13\_0001.0001\_nc Folder Tag Value Tag

▲Picture 3-7 The characteristic of value URL and folder URL

First, we have to get the folder URL. In this situation, we have to import the Requests Module to access the website information. Due to the characteristic of the URL under this condition, the target we need to get was only the name of the latest file (folder tag). After reaching the target with Beautiful Soup Module, we combine it with the base URL to get the folder URL. After then, we do the exact same steps we did above to get the value URL. Last but not least, we download the file with the value URL with Wget Module.

#### **3.4.3 Analyze the file to extract the Information**

After achieving the file, we have to analyze and extract it to get the information we need. First, we analyze it with Panoply, an app released by [NASA.](https://www.giss.nasa.gov/tools/panoply/) After we got the information we need, we import and read the file into python by netCDF4 module. The data we took out would be stored in the array and exported into CSV for later simulating.

```
9 import requests
10 from bs4 import BeautifulSoup
11 import waet
12 import os, time
13
1415 folder_url="https://tacc.cwb.gov.tw/data-service/fs7rt_tdpc/level2/atmPrf/"#需要進行獲取的網址
16 path="/Users/chen950726/Desktop/YHSA/NETCdf/Change file name/file" #需要存入的資料夾
17 target_name="current_data.nc"
18 mission_count=0
19
20 while True:
21 #網址分析 (母網址)
                                                             Request and obtain the
       #目標:選擇最新的資料夾
22
                                                              structure of the website
23
       folder_web = requests.get(folder_url)
      folder_soup = BeautifulSoup(folder_web.text, "html.parser")
2<sub>L</sub>25
      folder_daily_file_url=[]
2627
      for folder_link in folder_soup.find_all('a'):
         folder_daily_file_url=[]
2829
           #print('Get', folder_link.get('href'))
           folder_file_url=folder_url+folder_link.get('href')
30
31folder_daily_file_url.append(folder_file_url)
                                                             Analyze and enter the latest
       print('資料夾',folder_daily_file_url[-1])
32
33
                                                              folder tag
      #網址分析 (子網址)
34#目標:選擇最新的檔案
35\,#從最新的資料夾中選取檔案
36
37
       url = folder\_daily_file\_url[-1]38
       web = requests.get(url)39
       soup = BeautifulSoup(web.text, "html.parser")
       daily_file_url=[]
40
\mathbb{A}1
       file_name=[]
                                                             . Analyze and access the latest
42
       for link in soup.find_all('a'):
                                                              value tag
43daily_file_url=[]
\angle L#print('Get', link.get('href'))
45 - 75file_url=url+link.get('href')
46
           file_name.append(link.get('href'))
4748\,daily_file_url.append(file_url)
49print('檔案',daily_file_url[-1])
50
\sim \lambda
```
▲Picture 3-8 (1) The code of accessing temperature and pressure

```
51
       #刪除舊檔案
52
53
       try:
                                # 使用 try,測試內容是否正確
54
          os.remove(target_name)
           os.remove('Pres_Temp.csv')
55
                                # 如果 try 的内容發生錯誤, 就執行 except 裡的內容
56
       except:
           print('無法刪除舊的檔案 或 不存在舊檔案')
57
58
59
       wget.download(daily_file_url[-1],path) <a>> Download the data with the URL</a>
60
       os.rename(file_name[-1],target_name)
61
62
63
       import netCDF4 as nc
       import pandas as pd
64
       import os
65
66
67
                                                         Format the file to a readable
       data= nc.Dataset(target_name)
68
                                                         form.
       Pres= data.variables["Pres"][:].data
69
70
       Pres=list(Pres)
       Temp= data.variables["Temp"][:].data
71
                                                        Access the pressure and
72
       Temp=list(Temp)
       alt= data.variables['MSL_alt'][:].data
73
                                                         temperature value
74
       alt=list(alt)
75
76
       for k in range(0, len(Pres)-1):
                                                     \rightarrow Store the value in list
77
           if(Pres[k]=-999):Pres[k]=078
79
       for s in range(0, len(Temp)-1):
80
          if(Temp[s] == -999):
81
              Temp[s]=082
       dict = {'Mean sea level altitude of perigee point': alt, 'Pressure': Pres, "Temperature":Temp}
83
       df = pd.DataFrame(idict)file_csv = os.open('Pres_Temp.csv', os.O_RDWR|os.O_CREAT)
84
85
       df.to_csv('Pres_Temp.csv')
86
       mission_count+=1
                                                   \rightarrow Export in CSV
       print('完成',mission_count,'次任務')
87
88
       time.sleep(60)
89
            ▲Picture 3-8 (2) The code of accessing temperature and pressure
```
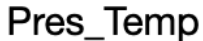

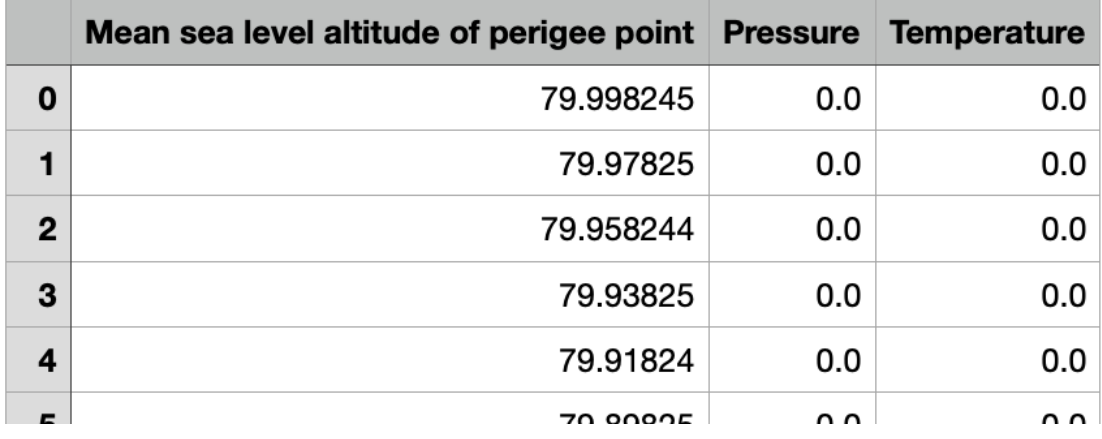

▲Picture 3-9 The result of accessing pressure and temperature

### **3.5 Data Access – Cloud Height**

In order to calculate the route of light, we need the position of the cloud to calculate the reflect angle of the light reflected from the cloud. There are more details at **2.7 Stimulate**. Therefore, if we want to simulate the stunning clouds, it is important for us to obtain the height of the cloud.

#### **3.5.1 AccuWeather**

There are many different ways to access the data, including commercial weather forecasts, aviation weather forecasts, and the data released from the satellite. AccuWeather is a company aimed at providing accurate commercial weather forecasts, which also runs a free, advertising-supported website (AccuWeather.com). The website is based on weather information from numerous sources, including National Weather Service (NWS) and other reliable meteorological organizations [11].

#### **3.5.2 Data access**

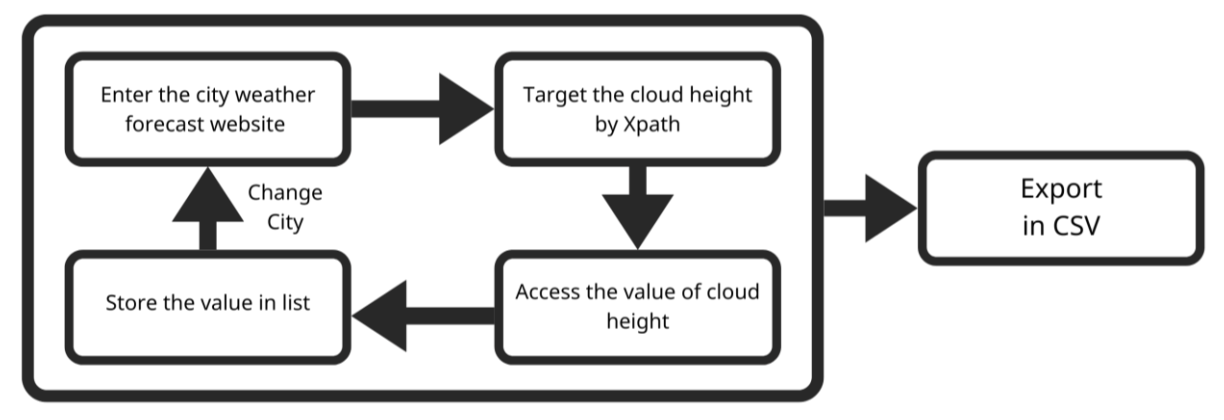

▲Picture 3-9 The process chart of accessing cloud height

There are several modules for users to crawl on the internet, including Requests, which we used in the above paragraph. AccuWeather.com is an international website, which also runs on a dynamic web page. Therefore, selenium is our first choice in order to read the information on a dynamic web page.

Firstly, we enter the website, where we want to access the target with Python and Selenium. Secondly, we acquire it with XPath, which can target our value. After we got the value, we stored it in the list until we finish running all the cities we want. Finally, we stored all the values in CSV (Picture 3-10).

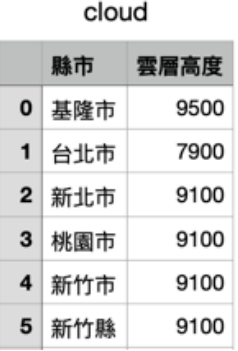

#### ▲Picture 3-10 The result of accessing the height of cloud

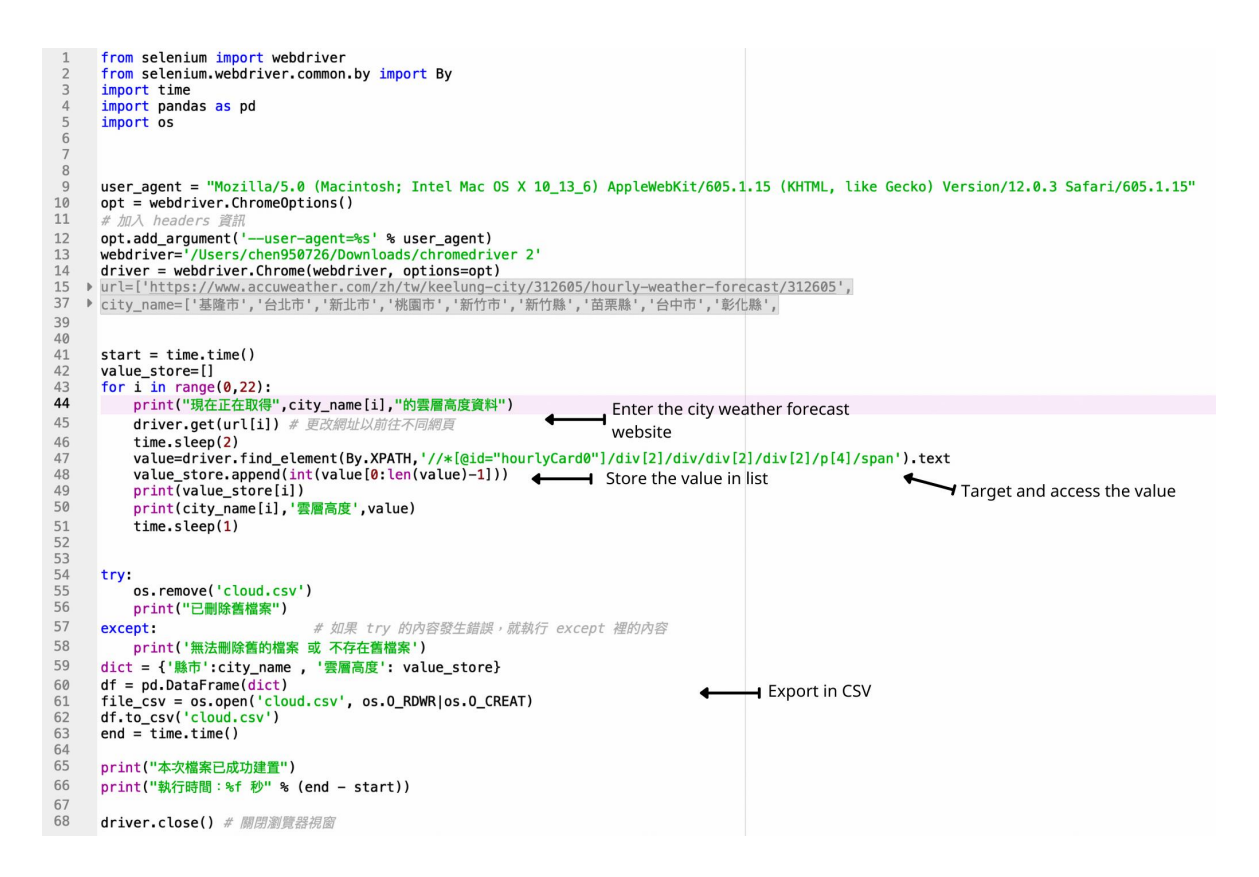

▲Picture 3-11 The code of accessing the height of cloud

# **3.6 Data Access - Humidity**

In the atmosphere, refraction is caused by spatial variations, including temperature, pressure, and humidity, with humidity being the most important. Therefore, it is important for us to access the current humidity.

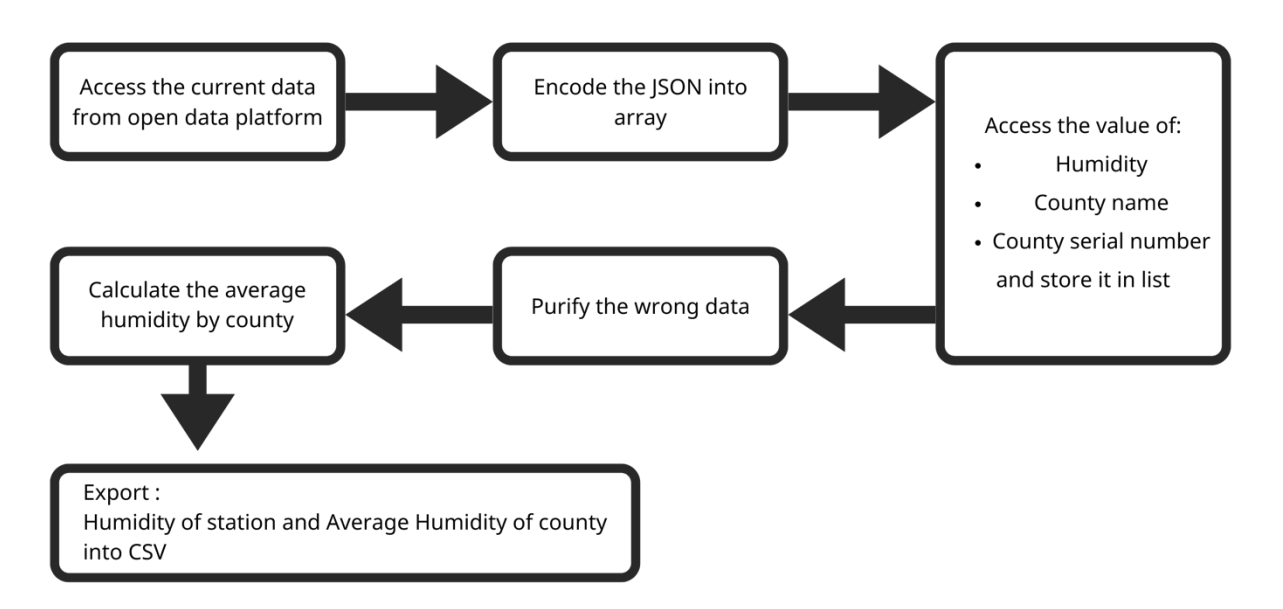

▲Picture 3-12 The process chart of accessing humidity

#### **3.6.1 Open Weather Data Platform**

Open Weather Data Platform (opendata.cwb.gov.tw) is an open data platform, founded by the Central Weather Bureau (CWB) in Taiwan for users to access the current data of meteorological information. It provides multiple different data, county weather forecast and meteorological observations data was included [12]. In this report, we will be using meteorological observations data of automatic weather stations, which provides humidity in its dataset.

#### **3.6.2 Data access**

It is the same way for us to access the data as we did in 2.2.2. First of all, we reached the data from the URL and encode the JSON into the array. After reaching the data, we obtained the value that we need, including humidity, county name, county number, and the automatic weather station name. Getting all the values, the next step we did is to calculate the average humidity by county. First, we extract the humidity with the same county number and store it in list. Second, we counted the quantity of the same county number at the same time. After calculations, we can get the average humidity. At last, we export two data: humidity of station and average humidity of county (Picture 3-13,14).

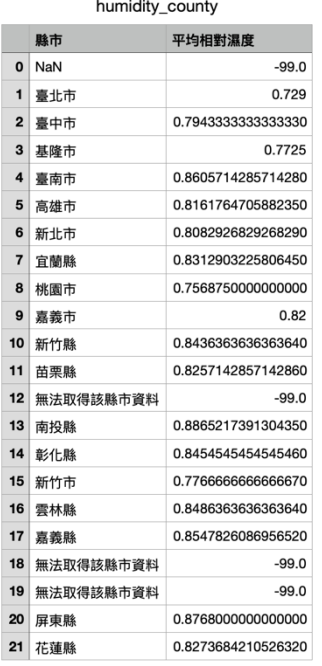

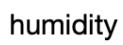

|                         | 縣市代碼 | 縣市  | 城鎮  | 測站名稱  | 相對濕度 |
|-------------------------|------|-----|-----|-------|------|
| $\mathbf 0$             | 1    | 臺北市 | 士林區 | 科教館   | 0.69 |
| 1                       | 7    | 宜蘭縣 | 頭城鎮 | 大溪漁港  | 0.73 |
| $\overline{2}$          | 7    | 宜蘭縣 | 頭城鎮 | 石城    | 0.7  |
| 3                       | 6    | 新北市 | 貢寮區 | 澳底    | 0.81 |
| $\overline{\mathbf{4}}$ | 3    | 基隆市 | 安樂區 | 大武崙   | 0.72 |
| 5                       | 6    | 新北市 | 萬里區 | 野柳    | 0.81 |
| 6                       | 6    | 新北市 | 淡水區 | 淡水觀海  | 0.68 |
| $\overline{7}$          | 8    | 桃園市 | 大園區 | 竹圍    | 0.71 |
| 8                       | 8    | 桃園市 | 新屋區 | 中大臨海站 | 0.82 |
| 9                       | 6    | 新北市 | 石門區 | 石門    | 0.83 |
| 10                      | 8    | 桃園市 | 觀音區 | 觀音工業區 | 0.75 |
| 11                      | 15   | 新竹市 | 北區  | 海天一線  | 0.82 |
| 12                      | 15   | ᅂᄽᆂ | 禾山石 | 禾山、短柿 | በ 77 |

▲Picture 3-13 Average humidity of

▲Picture 3-14 Humidity of station

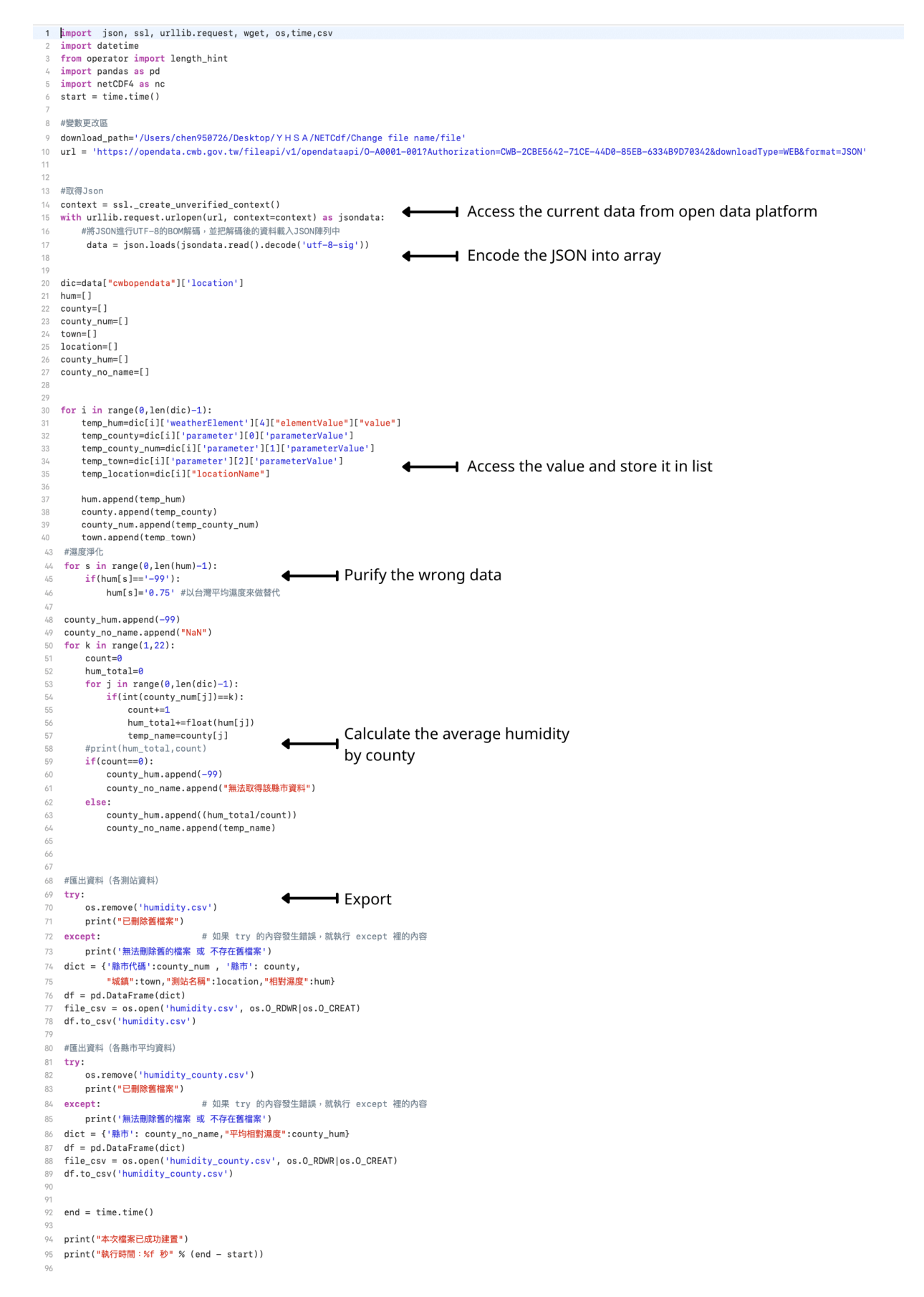

▲Picture 3-12 The code of accessing humidity

## **3.7 Refraction index**

Mainly, we use python to compute the whole calculation, and csv file to connect different calculations. And the below are the calculations mentioned at [1.2].

#### First, the Cauchy's equation (2)

def Cauchy\_equation(air\_pressure,air\_temperature,wavelength,relative\_humidity): T = air\_temperature w = wavelength  $a = air$  pressure v = pressure\_of\_water\_vapour(relative\_humidity,T) return 1+(0.0000776/T)\*(1+(0.00752)/w/w)\*(a+4810\*v/T)

air\_temperature and air\_pressure are given by **2.3 Data Accessing – Pressure and Temperature**, which is related with the altitude, different altitude layers would have different temperature and pressure.

```
def pressure_of_water_vapour(relative_humidity,temperature):
  RH= relative_humidity
  T = temperature
 es=6.112*np.exp(17.67*T/(T+243.5)) # saturated vapor
e = RH*es/100 # actual vapor pressure
Mp = 0.662^*e/(a-e) # mixing ratio at the pressure level, p
```

```
 return -1/986.665*Mp
```
As for the integration at (3), because the temperature and pressure alter in the small gap, 20 meters, we choose it as the gap in numerical method for the integration, or as the code below.

```
for i in range(0,3899):
  air_{\text{pressure}} = float(pressure[i])air_t temperature = float(temperature[i])+273.0
  wavelength = 700*1000.0relative_humidity = 0.7refractive index.append(Cauchy equation(
   air_pressure = air_pressure,
   air_temperature = air_temperature,
    relative_humidity = relative_humidity,
   wavelength = wavelength
    )
  )
```
Because the colorful cloud is often caused by the red-light, we use 700 nm as the wavelength of light. As for the humidity, we use the data accessed from **2.5 Data Access – Humidity**.

### **3.8 Simulation**

When thinking how to present the simulation, we didn't have any access to the professional software which can run the complex simulation. We didn't know how to conduct it as well. Therefore, we use the simple but powerful way "Matplotlib" to conduct it.

#### **3.8.1 Light route in atmosphere**

The main idea is to use the light vector reflecting from the target cloud to reverse the light route during traveling through the atmosphere. It would work is because that the thickness of troposphere is very thin to atmosphere. Therefore, the light reflected from the cloud would have enough distance to be refracted. After we reverse the light route, we can calculate the incident angle and therefore access the time from the time-incident angle relation at **2.7.2**. Also noted that the main colorful cloud reflects the near-red light, so we use the refraction index which has been adjusted to the red-light wavelength of 700 nm by the Cauchy Equation mentioned at **1.2.2.**

How we use the refraction index, which mentioned at **1.2.2,** adjusted to the near-red light refraction index, is as below equation:

$$
N_n \cdot \sin \theta_n = N_{n+1} \cdot \sin \theta_{n+1} \Rightarrow \sin \theta_{n+1} = \frac{N_n \times \sin \theta_n}{N_{n+1}}
$$

#### ▲Equation 10

where  $N_n$  and  $N_{n+1}$  are the refraction index in the current and the next level.

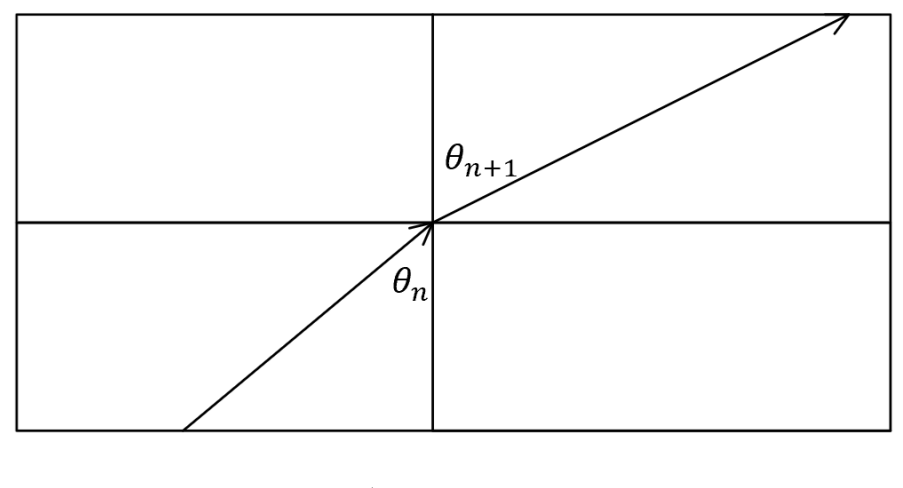

▲Picture 3-13

But there are some initial setups you need to know before understanding the code. The observer  $O$  is at  $(0,0)$  and the target cloud  $P$  we want to observe is at  $(x_0, y_0)$ . If we match the  $O$  and  $P$  together, we can get the vector  $\overline{OP}$  or  $\vec{v}$  which can be used to calculate the reflect angle  $\theta$  and reflect vector  $\overrightarrow{v_0}$ .

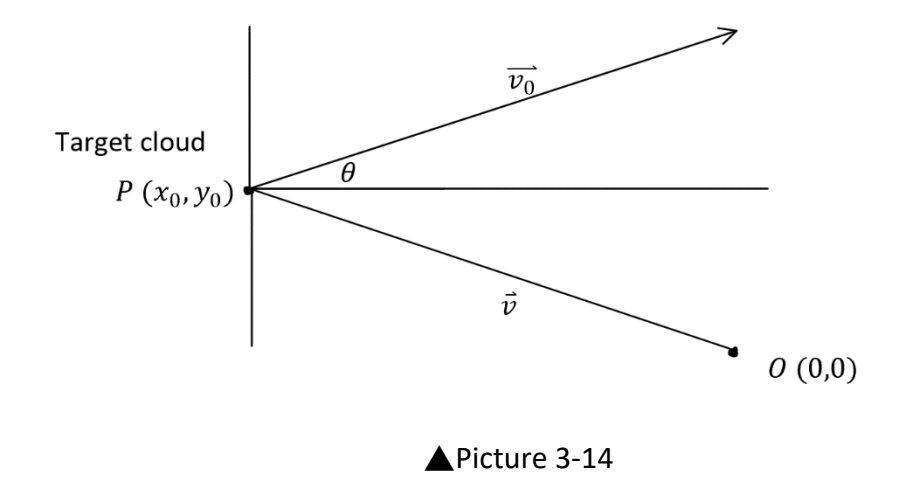

After we have the reflect angle  $\theta$ , we can use the equation above, using the current and the next level refraction index  $N_n$  to calculate the next level's refraction angle  $\theta_{n+1}$ , and continuously doing it until reaching the top of the atmosphere. As the result, we can connect all the vector together, and get the picture below to simulate the light route.

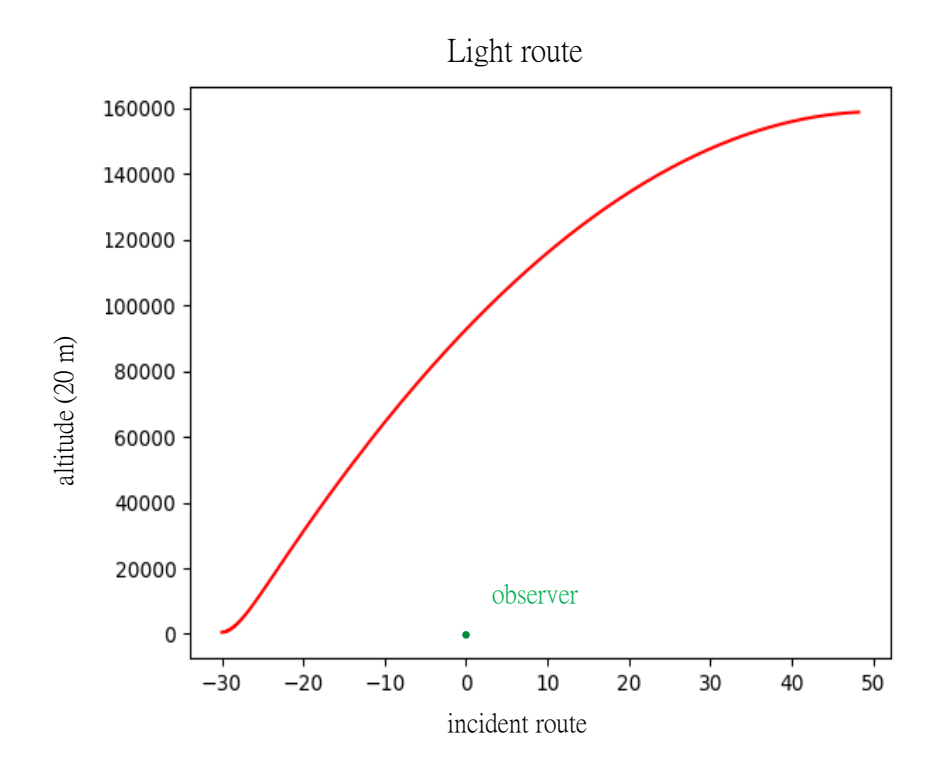

▲Picture 3-15

In above picture, the line beams would travel in the atmosphere until they are reflected by the target cloud at (-30,40), which would be received by the observer at (0,0). Due to the reflection, the light beams would be seen from the near-horizonal direction imaged by humans' brain. Consequently, the pretty scene of the phenomenon would appear in our sight.

#### **3.8.2 Time-incident angle relation**

We calculate the solar altitude by the formula at (1.2.3). The incident angle is the solar altitude angle's supplementary angle. And we can easily compute it and list the correspondence between the incident angle and time of the day. We build two lists: one is the time and the other is the solar altitude angle. Between two adjacent materials, there is 15-minute interval. Because we only discuss about the cloud of dawn, we search the data from midday to sunset. While the incident angle (rads) is given, the program would find the location of it and print two times which the incident angle given is within the data corresponded by.

m=int((sunset-sunrise)/30) m0=int((sunset-sunrise)/15) while  $1$ <int(m0-m) : if vector < solaraltitude[int((m+m0)/2)-1]: m0=int((m+m0)/2) else: m=int((m+m0)/2)

Above is how we search the location of data from two lists. Where sunrise is time of sunrise, sunset is that of sunset, and vector is the incident angle given. Because our time interval is 15-minute, m is the location of midday data and m0 is the location of sunset in the lists. Noted that our predict time is a 15-minute interval because of the unpredictable variants such as user favor, and mis simulation.

We take the following time-incident angle table for example:

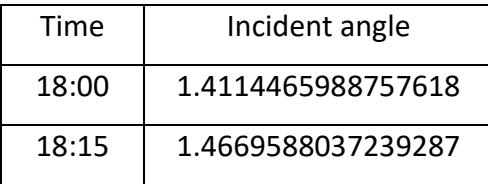

If the best appreciation incident angle (rads) is 1.45, the code will print 18:00~18:15. In this way, the user can get the most appropriate time to watch the phenomenon

## **3.9 Output**

Here are the output results we got (Picture 3-16). The results can also output into CSV type (Picture 3-17) for future applications.

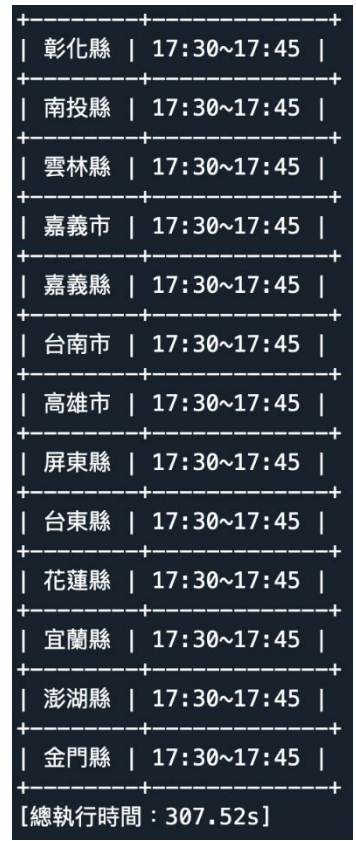

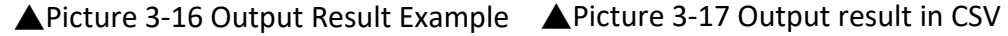

result\_time

|    | 縣市  | 時間          |
|----|-----|-------------|
| 0  | 基降市 | 17:30~17:45 |
| 1  | 台北市 | 17:30~17:45 |
| 2  | 新北市 | 17:30~17:45 |
| 3  | 桃園市 | 17:30~17:45 |
| 4  | 新竹市 | 17:30~17:45 |
| 5  | 新竹縣 | 17:30~17:45 |
| 6  | 苗栗縣 | 17:30~17:45 |
| 7  | 台中市 | 17:30~17:45 |
| 8  | 彰化縣 | 17:30~17:45 |
| 9  | 南投縣 | 17:30~17:45 |
| 10 | 雲林縣 | 17:30~17:45 |
| 11 | 嘉義市 | 17:30~17:45 |

Example

The reason we choose 15 minutes as a prediction gap is that most of the sunset clouds often last about 15 to 20 minutes. It is meaningless to predict less than 10 minutes. Although predicting less than 10 minutes can get a more precise result, it can't create more worthwhile. Instead, it could cause more unnecessary problems. On the other hand, predicting more than 20 minutes is also pointless. While our model's accuracy might improve rapidly in the wake of the time increase, it would also lose the significance of the existence of this prediction.

# **4. Result**

As for the result, we use our program to predict the colorful cloud in these days. Here comes our result.

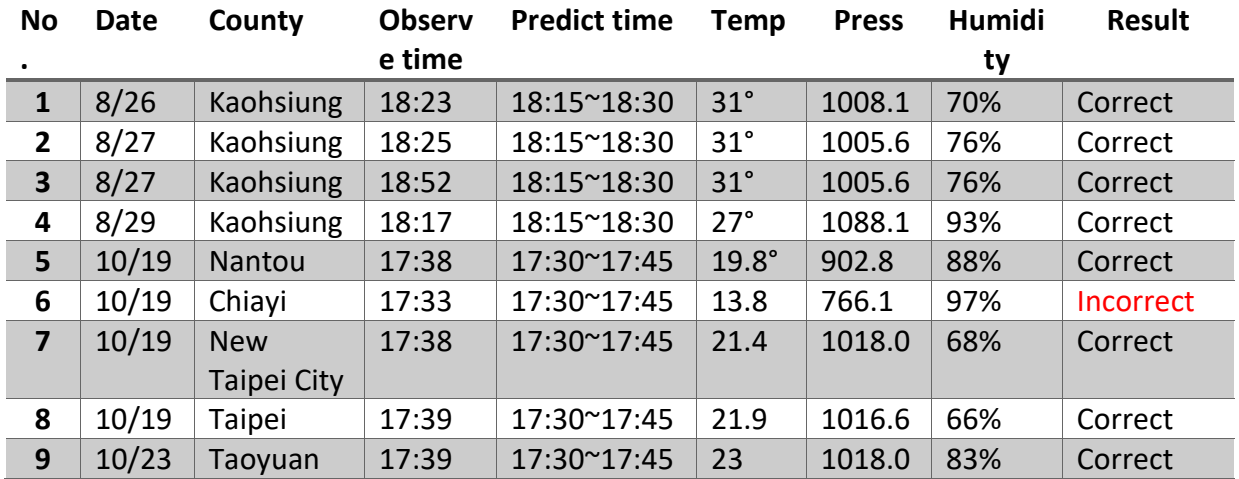

#### **Note:**

No.5 Observed in Sun Moon Lake National Scenic Area Administration No.6 Observed in Alishan National Scenic Area No.7 Observed in Tamsui

No.8 Observed in Yangmingshan National Park

#### **Accuracy:** 88%

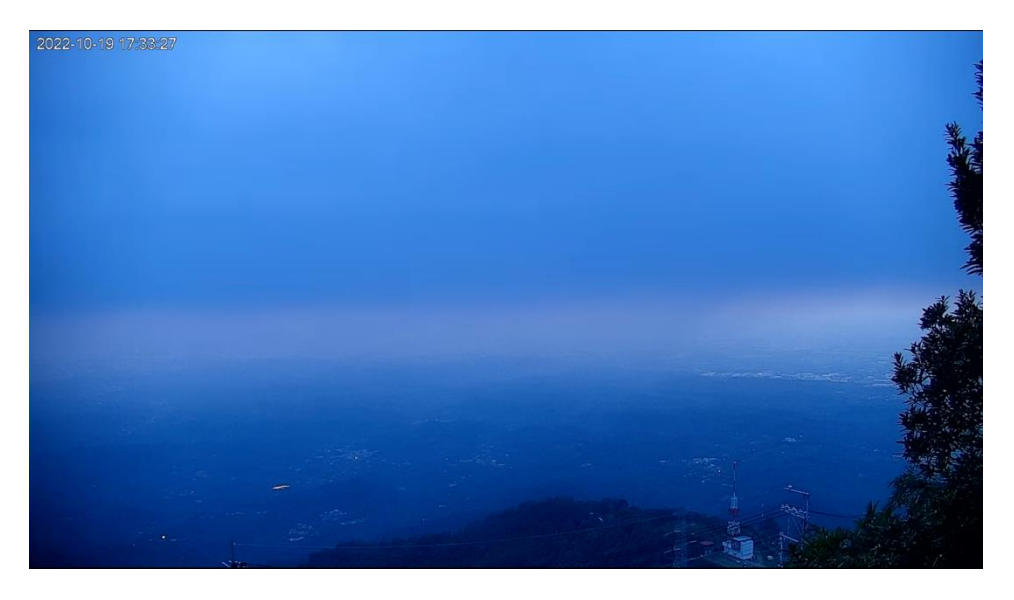

▲Picture 4-1 The photo of No.6

As for the wrong prediction of No.6, which is observed in the Alishan National Scenic Area, we could clearly see in picture 4-1 that there still have some light at the edge of the horizon. However, due to the altitude of the observation location being too high, which the altitude of Alishan is nearly 2,400 meters, the weather often comes with a large amount of fog, which would impact the watching experience of the sunset cloud.

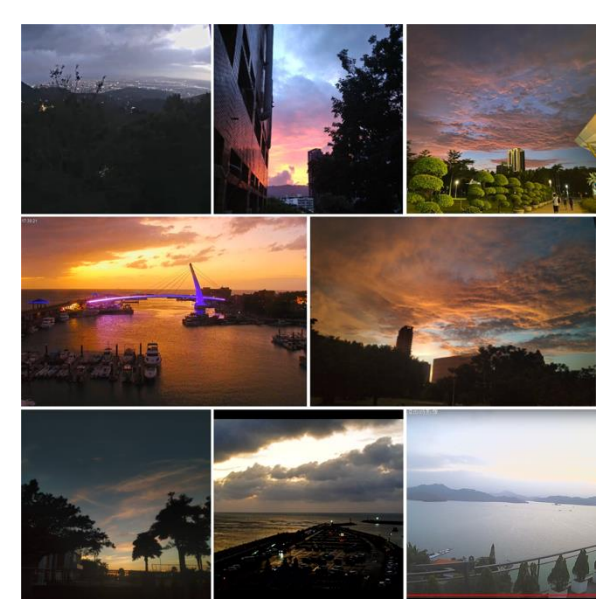

▲Picture 4-1 The photo of the observation, including No.1~5,7~9

In terms of our results, it appears that our system can predict over 85% of the results. Most of the predicted times did come with the sunset cloud appearing. But the model we create still has some problems. We can't predict the result when there is extreme weather,

including typhoons, heavy rain, and fog. It might come with the wrong prediction under these results.

# **5. Conclusion and Future Prospect**

In conclusion, our model to predict the exist time of the sunset cloud is stable and reliable. It is important to promote this prediction system to the public in order to satisfy our main purpose when designing this system, helping the tourism industry and tourists to watch the sunset cloud more conveniently.

## **5.1 Line Bot**

Due to the predicting system, which is designed for Taiwan, it is better to promote to the public through Line. Line is an social application that about 95.7% of people in Taiwan used every day. Its robot account system is also good for us to announce our daily predictions.

Picture 5-1 is an example that we could use our prediction system throughout Line. People who have our official Line account can receive daily predictions every day.

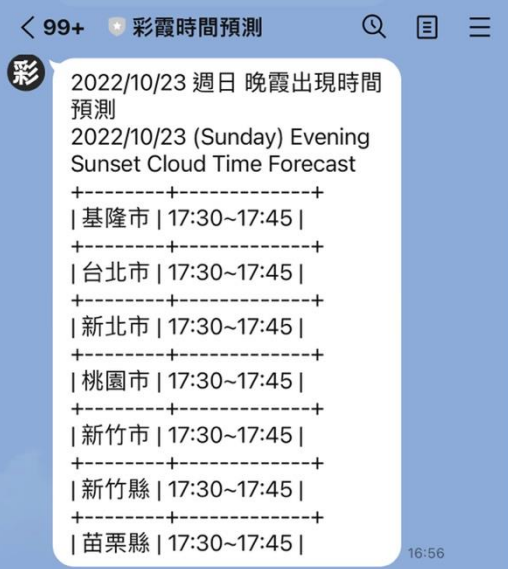

▲Picture 5-1 Example of Line

## **5.2 Cooperation with tourist attractions**

We could also collaborate with national scenic areas or other tourist attractions that are known for sunset cloud watching, including Si Zih Bay and Yong-an Fish Harbor. The administrative center of the tourist attraction can hold a party or a bazaar to gather people. They can also organize mini-concerts to attract tourists to watch the stunning sunset cloud with beautiful, elegant music during the predicted time.

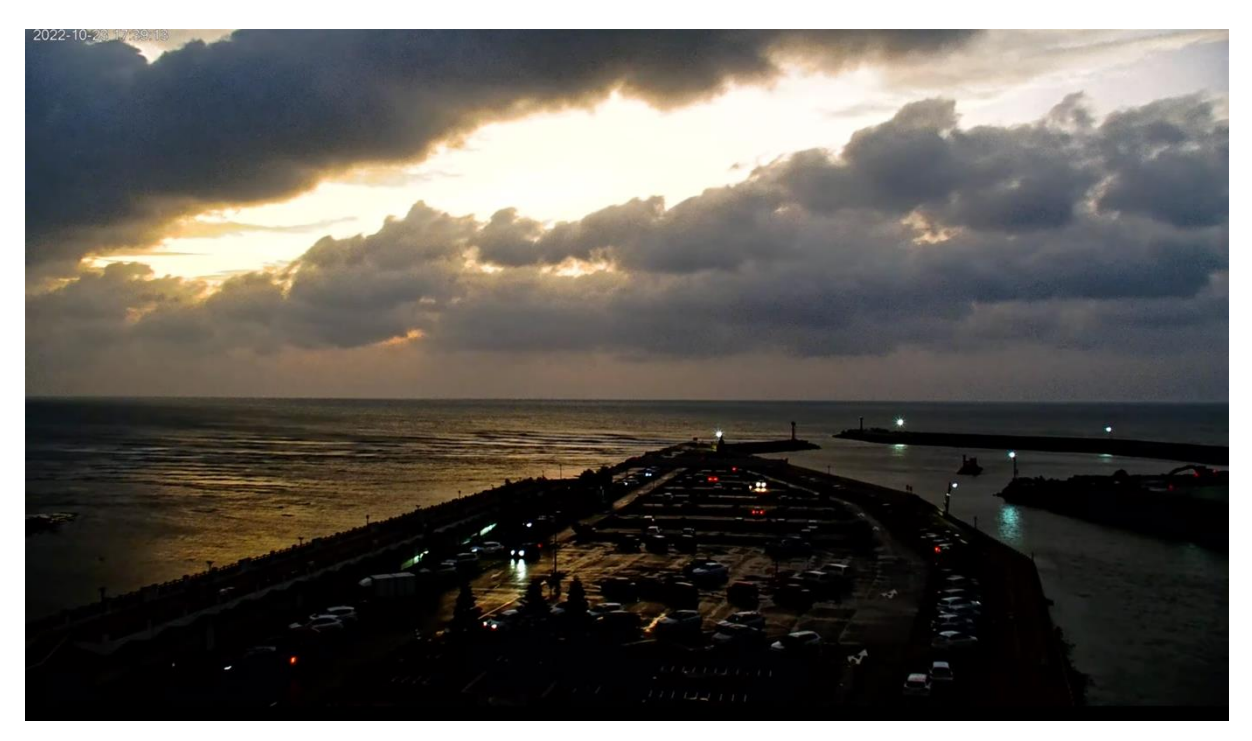

▲Picture 5-2 Yong-an Fish Harbor is known for its sunset view

# **6. References**

**[1]** Bruneton, E., & Neyret, F. (2008). Precomputed Atmospheric Scattering. *Computer Graphics Forum*, *27*(4), 1079–1086. [https://doi.org/10.1111/j.1467-](https://doi.org/10.1111/j.1467-8659.2008.01245.x) [8659.2008.01245.x](https://doi.org/10.1111/j.1467-8659.2008.01245.x)

**[2]** Lopes, Diogo A. R. Fernandes, António Ramires (Ed.). (2014). *Atmospheric Scattering - State of the Art*. Instituto Politécnico de Leiria. [https://repositorium.sdum.uminho.pt/bitstream/1822/30959/1/epcg2014\\_final%20sub](https://repositorium.sdum.uminho.pt/bitstream/1822/30959/1/epcg2014_final%20submission_no_numbers_19.pdf) [mission\\_no\\_numbers\\_19.pdf](https://repositorium.sdum.uminho.pt/bitstream/1822/30959/1/epcg2014_final%20submission_no_numbers_19.pdf)

- **[3]** Trager, Scott. "The Earth's atmosphere: seeing, background, absorption & scattering" (PDF). S.C. Trager. Retrieved 31 May 2022.
- **[4]** Jenkins, F. A., White, H. E., & Brukhard, D. G. (1958). Fundamentals of Optics. *American Journal of Physics*, *26*(4), 272.<https://doi.org/10.1119/1.1996127>
- **[5]** Phokate, S. (2017). Atmospheric water vapor: Distribution and Empirical estimation in the atmosphere of Thailand. *Journal of Physics: Conference Series*, *901*, 012051. <https://doi.org/10.1088/1742-6596/901/1/012051>
- **[6]** A Solar Altitude Angle Model for Efficient Solar Energy Predictions. (2020, March 4). In *Dr. Sergio Herrería-Alonso*. [https://www.mdpi.com/1424-](https://www.mdpi.com/1424-8220/20/5/1391/pdf?version=1583316673) [8220/20/5/1391/pdf?version=1583316673](https://www.mdpi.com/1424-8220/20/5/1391/pdf?version=1583316673)

**[7]** 穆磐石. (2018, October 15). *Li Shangyin, "Going Up to the Pleasure Garden"*(李商隱 登樂遊原). [Https://Www.Nd.Edu/.](https://www.nd.edu/) Retrieved August 29, 2022, from [http://sites.nd.edu/peter-moody/2018/10/15/li-shangyin-going-up-to-the-pleasure](http://sites.nd.edu/peter-moody/2018/10/15/li-shangyin-going-up-to-the-pleasure-garden%EF%BC%88%E6%9D%8E%E5%95%86%E9%9A%B1%EF%BC%8C-%E7%99%BB%E6%A8%82%E9%81%8A%E5%8E%9F%EF%BC%89/)[garden%EF%BC%88%E6%9D%8E%E5%95%86%E9%9A%B1%EF%BC%8C-](http://sites.nd.edu/peter-moody/2018/10/15/li-shangyin-going-up-to-the-pleasure-garden%EF%BC%88%E6%9D%8E%E5%95%86%E9%9A%B1%EF%BC%8C-%E7%99%BB%E6%A8%82%E9%81%8A%E5%8E%9F%EF%BC%89/) [%E7%99%BB%E6%A8%82%E9%81%8A%E5%8E%9F%EF%BC%89/](http://sites.nd.edu/peter-moody/2018/10/15/li-shangyin-going-up-to-the-pleasure-garden%EF%BC%88%E6%9D%8E%E5%95%86%E9%9A%B1%EF%BC%8C-%E7%99%BB%E6%A8%82%E9%81%8A%E5%8E%9F%EF%BC%89/)

- **[8]** NASA GISS. (n.d.). *NASA GISS: Panoply 5 netCDF, HDF and GRIB Data Viewer*. National Aeronautics and Space Administration. Retrieved August 30, 2022, from <https://www.giss.nasa.gov/tools/panoply/>
- **[9]** 政府資料開放平臺. (n.d.). 政府資料開放平臺*-*關於平臺. Retrieved August 30, 2022, from<https://data.gov.tw/about>
- **[10]** National Space Organization. (n.d.). *FORMOSAT-7 - National Space Organization*. © 2019 National Applied Research Laboratories National Space Organization. Retrieved August 30, 2022, from

<https://www.nspo.narl.org.tw/inprogress.php?c=20022301&ln=en>

- **[11]** Wikipedia contributors. (2022, July 29). *AccuWeather*. Wikipedia. Retrieved August 30, 2022, from<https://en.wikipedia.org/wiki/AccuWeather>
- **[12]** Central Weather Bureau. (n.d.). *opendata.cwb.gov.tw*. Https://Opendata.Cwb.Gov.Tw. Retrieved August 30, 2022, from<https://opendata.cwb.gov.tw/about/opendata>

# 【評語】**190026**

This project proposes a computational model using Cauthy' s equation, theorems and based on the temperature, pressure, and humidity provided by the government platform, to predict the accurate time when the sunset cloud will appear. The project has its novelty. The idea is good. The run experiments to justify the performance of the proposed model. The time is divided into time slot (15 mins/timeslot). The project has its novelty. The idea is good.

Some comments are given below:

More explanation is suggested to reason why Cauthy's equation , theorems are applied. It would be better if more experiments are run to study the performance of the proposed model.